## www.xcarlink-store.com

#### **Guida utilizzo Xcarlink USB/SD** WWW.Guida utilizzo Xcarlink USB/SD

L'utilizzo di Xcarlink é piuttosto semplice,basta seguire alcune semplici regole che vi<br>permetteranno di godere di tutte le funzionalità che questa interfaccia offre.<br>In maltà si tutte sele di famine ell'interfaccio si è s permetteranno di godere di tutte le funzionalità che questa interfaccia offre.

In realtà si tratta solo di fornire all'interfaccia ciò che è in grado di interpretare; quindi files codificati MP3 o WMA.

E' consigliabile innanzitutto formattare completamente la memoria in FAT32,e utilizzare memorie di qualità. 3 o WMA.<br>e innanzitutto formattare completamente la memoria in FAT32,e<br>talità

I files (tracce) devono essere disposti all'interno della memoria collegata (che può essere una pendrive USB o una SD card ) all'interno di cartelle,che dovranno essere rigorosamente nominate CD01,CD02 ecc…(attenzione a scrivere in maiuscolo CD). I files (tracce) devono essere disposti all'interno della memoria collegata (che può essere una pendrive USB o una SD card ) all'interno di cartelle,che dovranno essere rigorosamente nominate CD01,CD02 ecc...(attenzione a

Il numero di cartelle va da 6 a 12 (dipende dalla radio al quale è collegato Xcarlink).<br>I files MP3 e WMA devono essere memorizzati in cartelle separate.

I files MP3 e WMA devono essere memorizzati in cartelle separate.

Sulle memorie così compilate NON devono essere presenti altri files,di nessun tipo.<br>Memorie di qualità scadente possono infatti dare problemi di organizzazione dei files al Memorie di qualità scadente possono infatti dare problemi di organizzazione dei files al loro interno, inoltre un transfer rate basso o incostante potrebbe creare fastidiosi fruscii durante l'ascolto. durante l'ascolto.<br>Un esempio delle cartelle da creare nella pendrive USB o SD card:

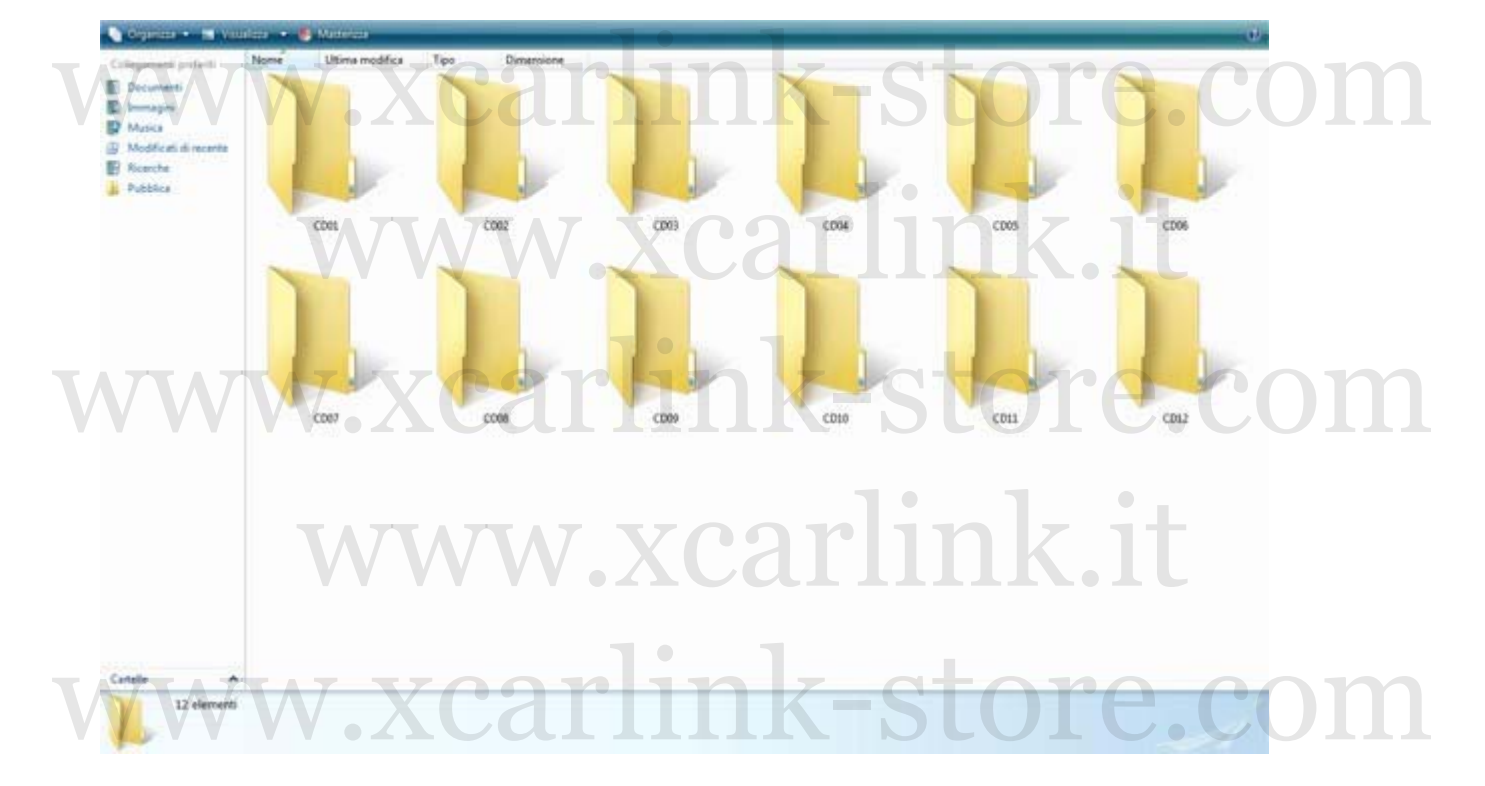

All'interno delle cartelle andranno posizionati sino a 99 files mp3 che saranno direttamente accessibili dai comandi traccia avanti/indietro della radio. lle cartelle andranno posizionati sino a 99 files mp3<br>irettamente accessibili dai comandi traccia avanti/indietro della r

## www.xcarlink-store.com

#### w.xcarlink-store.

Le cartelle saranno invece accessibili selezionando il loro numero (CD01,CD02 ecc...) sempre dai comandi radio e/o comandi al volante (alcune radio utilizzano la dicitura CD+ CD- per selezionarle).

L'interfaccia sarà accessibile dai comandi della radio premendo il tasto CD o SRC (oppure premendo 2 volte nel caso sia inserito un CD Audio all'interno della radio). CD- per selezionarle).<br>L'interfaccia sarà accessibile dai comandi della radio premendo il tasto CD o SRC (oppure<br>premendo 2 volte pel caso sia inserito un CD Audio all'interno della radio)

Molte radio RCD300 si sono dimostrate in grado di leggere 12 cartelle anziché 6, per accedere alla cartella 7 bisogna premere il tasto SCAN (manopola destra) e immediatamente dopo il tasto CD01 per circa 2 secondi. A questo punto nel display del tempo CD300 si sono dimostrate in grado di leggere 12 cartelle anziché 6<br>cartella 7 bisogna premere il tasto SCAN (manopola destra) e<br>nte dopo il tasto CD01 per circa 2 secondi. A questo punto nel disi

lampeggerà 07 per alcuni secondi e partirà la riproduzione del primo brano della cartella 7. Per le cartelle dalla 8 alla 12 basterà agire di conseguenza ( SCAN e numero cartella). lampeggerà 07 per alcuni secondi e partirà la riproduzione del primo brano della cartella 7.<br>Per le cartelle dalla 8 alla 12 basterà agire di conseguenza (SCAN e numero cartella).

Le radio Fiat-Alfa-Lancia invece supportano di norma 10 cartelle da 99 files ciascuna. In questo tipo di radio alla prima accensione dopo il collegamento dell'interfaccia e consigliabile lasciare la radio in modalità TUNER (radio) per circa 2 minuti senza intervenire in alcun modo e senza premendo alcun tasto sulla radio o sul volante,questo per permettere alla radio di riconoscere l'interfaccia collegata. di radio alla prima accensione dopo il collegamento dell'interfacce<br>asciare la radio in modalità TUNER (radio) per circa 2 minuti sen<br>alcun modo e senza premendo alcun tasto sulla radio o sul volant

Considerate che la qualità audio degli MP3/WMA dipende anche da come questi vengono codificati, meglio non utilizzare quindi bitrate troppo bassi… Considerate che la qualità audio degli MP3/WMA dipende anche da come questi vengono codificati, meglio non utilizzare quindi bitrate troppo bassi...

Ricordate inoltre che l'inserimento del Jack nella porta AUX dell'interfaccia esclude il funzionamento delle memorie collegate alle porte USB/SD e che può essere utilizzato uno solo degli ingressi USB o SD alla volta. ltre che l'inserimento del Jack nella porta AUX dell'interfaccia esc<br>o delle memorie collegate alle porte USB/SD e che può essere util<br>'essi USB o SD alla volta.

# www.xcarlink-store.com www.xcarlink.it

www.xcarlink-store.com www.xcarlink.it

www.xcarlink-store.com www.xcarlink.it

w.xcarlink-store